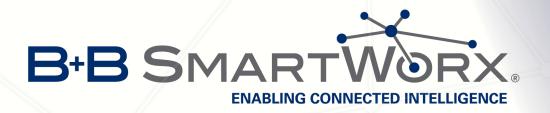

# User Module AT Modem Emulator

### **APPLICATION NOTE**

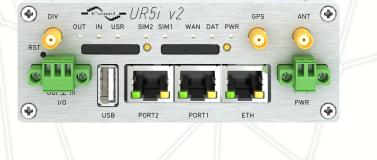

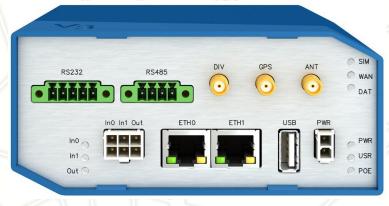

**ENABLING CONNECTED INTELLIGENCE** 

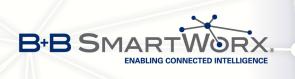

 $\land$ 

6

### **Used symbols**

*Danger* – important notice, which may have an influence on the user's safety or the function of the device.

Attention – notice on possible problems, which can arise in specific cases.

Information, notice – information, which contains useful advice or special interest.

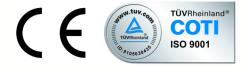

Conel s.r.o., Sokolska 71, 562 04 Usti nad Orlici, Czech Republic Manual issued in CZ, June 2, 2015

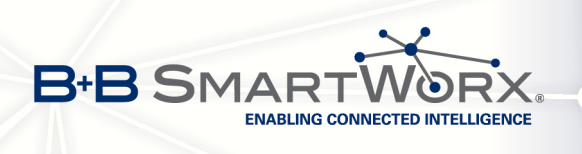

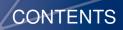

# Contents

| 1 | User Module Description                         | 1      |
|---|-------------------------------------------------|--------|
| 2 | Status                                          | 2      |
|   | 2.1AT Modem Emulator Status                     | 2<br>3 |
| 3 | Configuration                                   | 4      |
|   | 3.1 Configuration Script                        | 6      |
| 4 | AT Modem Emulator Protocol                      | 8      |
|   | 4.1 AT Commands Overview                        | 8      |
|   | 4.2 Initial Status and Connection Establishment | 11     |
|   | 4.3 Communication and Modes                     | 12     |
|   | 4.4 Connection Termination                      | 12     |
| 5 | Recommended Literature                          | 13     |

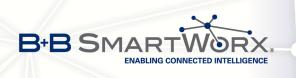

# **List of Figures**

| 1 | AT Modem Emulator in the router enabling the communication | 1  |
|---|------------------------------------------------------------|----|
| 2 | User module menu                                           | 1  |
| 3 | AT Modem Emulator Status                                   | 2  |
| 4 | AT commands for switching AT modes                         | 3  |
| 5 | System Log                                                 | 3  |
| 6 | AT Modem Emulator Configuration                            | 4  |
| 7 | Typical connection establishment                           | 11 |

# **List of Tables**

| 1 | AT Modem Emulator Configuration | 6  |
|---|---------------------------------|----|
| 2 | AT Commands Overview            | 10 |

# **1. User Module Description**

User module *AT Modem Emulator* is not a part of the router's firmware. Uploading of the user module is described in the Configuration Manual (see [1, 2]). This user module is v2 and v3 router platform compatible. This user module will only work properly if the serial expansion port is installed in the router (RS-232 or RS-485/422 serial ports are available).

The *AT Modem Emulator* user module to emulate telephone modem behavior. The modem can receive a dial-up request via the serial port and convert it to a TCP/IP connection. A device connected to the Conel router serial interface sees the router as a HAYES-compatible modem. The device can use the standard AT commands to establish the connection, configure the parameters and terminate the connection. A connection with another *AT Modem Emulator* (in the router) or with any TCP server listening on the proper port can be established. For the *AT Modem Emulator* supported commands and protocol specifications, see Chapter 4.

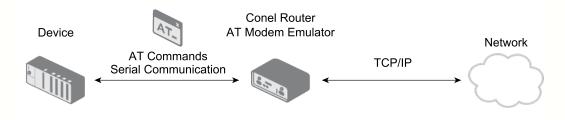

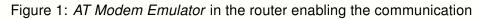

This user module enables the router to connect the parts of the distributed system without adjustments in its software. This is typically for older equipment that is out in the field and still functioning well, but is only equipped with an RS-232 connection, (e.g. water-treatment stations), secured transmission of data between a shop and its remote stock, database update at a remote workplace, etc.

### **AT Modem**

B+B SMAF

ENABLING CONNECTED INTELLIGENCE

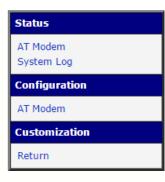

Figure 2: User module menu

To access the user module Web interface, click the *User Modules* and then *AT Modem Emulator* in the router Web interface. You will see the menu as on the Fig. 2.

- The *Status* section shows the status and the system log (see Chapter 2).
- In the *Configuration* section (chapter 3) you can configure the serial and TCP communication parameters, set the S-registers, choose the action on DTR signal and write a *Configuration Script* this is a feature for substitution rules e.g. to substitute a telephone number with an IP address (some old devices can not dial an IP address) or to define your own responses to some commands see Chapter 3.1
- In the *Customization* section you may select the *Return* item to return to the router's Web interface.

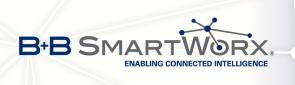

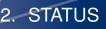

# 2. Status

### 2.1 AT Modem Emulator Status

|         | AT Modem Status                                                     |        |         |  |  |  |  |           |  |                                  |
|---------|---------------------------------------------------------------------|--------|---------|--|--|--|--|-----------|--|----------------------------------|
|         | Firmware Versions                                                   |        |         |  |  |  |  |           |  |                                  |
|         | Router : 5.1.3 (2015-04-24)<br>User Module: 1.0.0 (2015-05-15) BETA |        |         |  |  |  |  |           |  |                                  |
|         |                                                                     |        |         |  |  |  |  |           |  | Status Variables and S-registers |
| E<br>1  | Q<br>Ø                                                              | V<br>1 | &D<br>0 |  |  |  |  |           |  |                                  |
| 50<br>1 |                                                                     |        |         |  |  |  |  | 510<br>60 |  |                                  |
|         |                                                                     |        |         |  |  |  |  |           |  | Connection Status                |
|         | On-line : Yes<br>Connected: to 10.40.30.48                          |        |         |  |  |  |  |           |  |                                  |

#### Figure 3: AT Modem Emulator Status

The *Status* page will display this information:

#### • Firmware Versions

- Router FW version. A connected device can view this via AT command ATI2.
- User module version. A connected device can view this via AT command ATI3.

#### • Status Variables and S-registers

- Status variables E (ECHO), Q (responses), V (responses format), &D (action on DTR signal - can be set in *Configuration*). These can be set from the connected device via AT commands – see the table in Chapter 4 for details.
- S-registers S0 to S25 defining the behavior of the AT Modem Emulator (auto response, characters and time intervals) some of them can be set in Configuration, all of them can be set via AT commands see the table in Chapter 4.

#### Connection Status

– On-line:

*No – Operating mode* (disconnected), or *Command mode* for AT commands only (off-line for data communication).

Yes – On-line mode for serial data communication.

See figure 4 for explanation of modes and how to switch them.

- Connected: *No* for *Operating mode* (disconnected), *IP address* for *On-line mode* and *Command mode* (connected). See Figure 4.

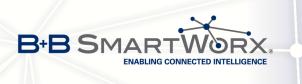

To understand the *AT Modem Emulator* modes, see the figure below. Operating Mode is the initial *AT Modem Emulator* status after enabling it in the *Configuration* section. There are AT commands to switch the modes and *Status* page messages in the figure. For details on AT commands, see Ch. 4.

2. STATUS

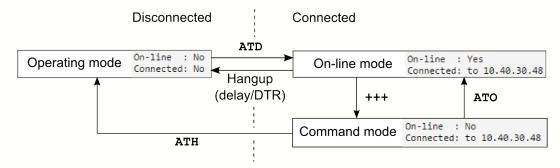

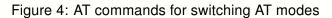

### 2.2 System Log

| System Log                                                                                                    |
|----------------------------------------------------------------------------------------------------|
| System Messages                                                                                                    |
| 2000-01-01 01:07:10 atmodemd[2110]: TCP connection to 10.40.30.48 closed: ATH<br>2000-01-01 02:22:46 atmodemd[2110]: received signal 10<br>2000-01-01 04:21:19 last message repeated 2 times<br>2000-01-01 04:21:47 atmodemd[2110]: Trying to connect to 10.40.30.48<br>2000-01-01 04:21:50 atmodemd[2110]: peer is connected<br>2000-01-01 04:21:50 atmodemd[2110]: peer is connected<br>2000-01-01 04:21:50 atmodemd[2110]: received signal 10<br>2000-01-01 04:21:55 atmodemd[2110]: received signal 10<br>2000-01-01 04:23:55 atmodemd[2110]: received signal 10<br>2000-01-01 04:25:18 atmodemd[2110]: received signal 15<br>2000-01-01 04:25:18 atmodemd[2110]: peer is disconnected<br>2000-01-01 04:25:18 atmodemd[2110]: TCP connection to 10.40.30.48 closed: program termination<br>2000-01-01 04:25:18 atmodemd[2110]: terminated<br>2000-01-01 04:25:18 atmodemd[2110]: received signal 10<br>2000-01-01 04:25:18 atmodemd[2110]: terminated<br>2000-01-01 04:25:18 atmodemd[2110]: terminated<br>2000-01-01 04:25:42 tamodemd[2273]: started<br>2000-01-01 04:25:42 atmodemd[2273]: started<br>2000-01-01 04:25:42 atmodemd[2273]: received signal 10<br>2000-01-01 04:25:43 latmodemd[2273]: received signal 10<br>2000-01-01 04:25:49 last message repeated 1 time<br>2000-01-01 04:25:44 atmodemd[2273]: peer is connected<br>2000-01-01 04:25:49 last message repeated 1 time<br>2000-01-01 04:25:49 last message repeated 1 time<br>2000-01-01 04:25:44 atmodemd[2273]: peer is connected<br>2000-01-01 04:25:49 last message repeated 1 time<br>2000-01-01 04:28:44 atmodemd[2273]: peer is connected<br>2000-01-01 04:28:44 atmodemd[2273]: peer is connected<br>2000-01-01 04:28:44 atmodemd[2273]: peer is connected<br>2000-01-01 04:28:44 atmodemd[2273]: peer is connected<br>2000-01-01 04:28:44 atmodemd[2273]: peer is connected<br>2000-01-01 04:28:44 atmodemd[2273]: peer is connected<br>2000-01-01 04:28:44 atmodemd[2273]: peer is connected<br>2000-01-01 04:28:44 atmodemd[2273]: peer is connected 2000-01-01 04:28:44 atmodemd[2273]: peer is connected 2000-01-01 04:28:44 atmodemd[2273]: peer is connected 2000-01-01 04:28:44 atmodemd[2273]: peer is connected 2000-01-01 04:28:44 at |
| 2000-01-01 04:30:35 atmodemd[2273]: going off-line (command mode) due to escape sequence<br>2000-01-01 04:31:07 atmodemd[2273]: received signal 10<br>2000-01-01 04:32:18 atmodemd[2273]: going on-line (data mode)                                                                                                    |
| 2000-01-01 04:33:01 atmodemu[2273]: received signal 10                                                                                                    |
| Save Log Save Report                                                                                                    |

Figure 5: System Log

The *System Log* page displays log messages. It is the same system log as the one in the main menu of the router. User module messages are indicated by atmodemd string. You can check out the operation of the user module in the log or view the messages if there are problems with configuration. You can download the messages and save them to your computer as a text file (.log) by clicking the *Save Log* button. You can also download a detailed report (.txt) for communication with support by clicking the *Save Report* button.

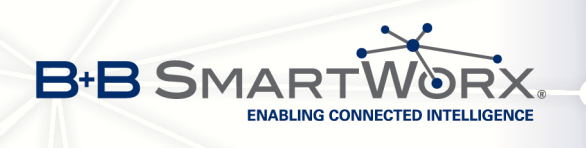

# 3. Configuration

Click the *AT Modem Emulator* item in the *Configuration* section to enable and configure the *AT Modem Emulator*. This is the landing page from the router Web interface. Check the **Enable AT Modem** box at the top and click the *Apply* button at the bottom. All changes in the configuration will take effect after clicking the *Apply* button. Configuration items are explained in the table below.

|                      | 1                                                 | T Modem Configuration |
|----------------------|---------------------------------------------------|-----------------------|
| 🗷 Enable AT Modem    |                                                   |                       |
| Expansion Port       | PORT1 •                                           | ]                     |
| Baudrate             | 9600 🔻                                            | ]                     |
| Data Bits            | 8 🗸                                               | ]                     |
| Parity               | none 🔻                                            | ]                     |
| Stop Bits            | 1                                                 | ]                     |
| TCP Port             | 23003                                             | ]                     |
| Check TCP connection | Disabled •                                        | ]                     |
| Keepalive Time       | 3600                                              | sec                   |
| Keepalive Interval   | 10                                                | sec                   |
| Keepalive Probes     | 5                                                 | ]                     |
| Drop DTR Action      | None                                              | ]                     |
| S0 (Auto-answer)     | Auto 1                                            | ]                     |
| S6 (RING Interval)   | 5                                                 | sec                   |
| S7 (CONNECT timeout) | 10                                                | sec                   |
| S10 (Hang-up delay)  | 60                                                | 10 sec                |
| S11 (Split Timeout)  | 10                                                | msec                  |
| S12 (Esc Delays)     | 8                                                 | 1/50 sec              |
| S25 (DTR Ignore)     | 5                                                 | 10 msec               |
| Configuration Script | I4: I am modem emulator<br>D+420 123 256:01000000 |                       |
| Syslog Level         | Informational •                                   | ]                     |
| Apply                |                                                   |                       |

Figure 6: AT Modem Emulator Configuration

| Item           | Description                                                                                                    |
|----------------|----------------------------------------------------------------------------------------------------|
| Expansion Port | Choose the serial expansion port PORT1 or PORT2 (RS-232 or RS-485/422) the <i>AT Modem Emulator</i> will communicate on. |
| Baudrate       | Serial parameter – communication speed. 300 to 115200.                                                                   |
| Data Bits      | Serial parameter – number of data bits. 7 or 8.                                                                          |
| Parity         | Serial parameter – control parity bit. None, even or odd.                                                                |
| Stop Bits      | Serial parameter – number of stop bits. 1 or 2.                                                                          |
|                | To be continued on the post page                                                                                         |

To be continued on the next page

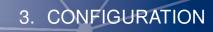

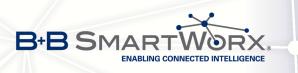

#### Continued from the previous page

| Item                    | Description                                                                                                    |
|-------------------------|----------------------------------------------------------------------------------------------------|
| TCP Port                | Port the TCP side will communicate on. TCP server has to listen<br>on this port or the remote modem emulator has to communicate<br>on this port.                                                                                                    |
| Check TCP<br>connection | Disabled or TCP Keepalive. If TCP Keepalive set, the check of<br>the link will be performed to prevent it from being broken and the<br>following Keepalive parameters will take effect.                                                                    |
| Keepalive Time          | Interval between the connection tests.                                                                                                    |
| Keepalive Interval      | Time to wait for the answer when the other side is not responding.                                                                                                    |
| Keepalive Probes        | Number of attempts to test the connection before it is declared to be unavailable.                                                                                                    |
| Drop DTR Action         | Choose the action <i>AT Modem Emulator</i> will perform when the DTR signal from the connected device (DTE) is lost. None, Off-<br>line (command mode) or Disconnect (hangup). This can be set via AT command &Dn (AT&Dn), too – see the table in Chap. 4. |
| S0 (Auto-answer)        | Automatic ATA answer on the RING message. Manual, Auto 1 (after one RING – default) to Auto 5 (after 5 RINGs). See the command table in Chap. 4 for details.                                                                                               |
| S6 (RING Interval)      | Time in sec. between RING messages. The default is 5. Range: 2 to 255 sec. See the command table in Chap. 4 for details.                                                                                                    |
| S7<br>(CONNECT timeout) | Time in sec. to wait for the CONNECT response. Default is 10.<br>Range: 1 to 255 s. See the command table in Chap. 4 for details.                                                                                                    |
| S10 (Hang-up delay)     | Hangup after this interval in 10 times sec. if there is no communi-<br>cation. Default is 60. 0 means the connection is not automatically<br>canceled. 1 to 255. See the command table in Ch. 4 for details.                                               |
| S11 (Split Timeout)     | Maximum interval between the characters sent as one message.<br>The default is 10 msec. Range. 0 to 255 ms. See the command<br>table in Ch. 4 for details.                                                                                                 |
| S12 (Esc Delays)        | Interval in 1/50 sec. (times 20 msec) before and after ESC sequence switching the <i>AT Modem Emulator</i> to Command off-line mode. 0 to 255. Default is 8. See the commands in Ch. 4.                                                                    |
| S25 (DTR Ignore)        | Interval in tens of msec. to ignore DTR signal changes. Drop DTR<br>Action will take effect after this interval if DTR really dropped. 0 to<br>255, default is 5. See the command table in Chap. 4 for details.                                            |
| Configuration Script    | Substitution rules definitions. See Ch. 3.1 below for more details.                                                                                                    |
| Syslog Level            | Amount of information logged in the System Log. Warning, Noti-<br>fication, Informational, Debugging, Verbose debugging.                                                                                                    |
|                         | Table 1: AT Modem Emulator Configuration                                                                                                    |

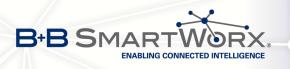

Ø

**(i)** 

### 3.1 Configuration Script

The purpose of *Configuration Script* is to change the default response to AT commands received from your application (DTE) connected to the *AT Modem Emulator*. This is to adapt the modem emulator to these applications because they can't be usually modified. E.g. some devices can not dial IP addresses, but you can define the substitution rule here and assign the phone number to the the IP address.

#### Every line of the Configuration Script is one substitution rule or definition.

There are two types of substitution rules:

#### "I" type substitution rule:

| General format:                            | Ii:text                                              |
|--------------------------------------------|------------------------------------------------------|
| i                                          | index - unsigned integer number. 0 to 9 range.       |
| text                                       | all characters from behind ":" until the end of line |
| Example of substitution rule:              | I4: I am modem emulator                              |
| Terminal input (from user or application): | ATI4 (+ Enter)                                       |
| Terminal output (from emulator):           | I am modem emulator                                  |
|                                            | OK                                                   |

#### "D" type substitution rule:

| General format:                            | Dpn:IP                                              |
|--------------------------------------------|-----------------------------------------------------|
| pn                                         | phone number in any format, letters are not allowed |
| IP                                         | IP address as a series of 12 digits                 |
| Example of substitution rule:              | D+420 123 256:010000002145                          |
| Terminal input (from user or application): | : ATD+420123256 (+ Enter)                           |
| Result                                     | AT Modem Emulator connecting to IP 10.0.2.145       |

#### General notes on substitution rules:

- Substitution rules have priority over standard behavior if in conflict.
  Example 1: AT Modem Emulator is programmed to print the user module version as a response to ATI3 command. But if there is a substitution rule telling I3: a b c then entering ATI3 command will return the "a b c" string.
  Example 2: The standard response to the ATD01000002145 command is trying to connect to the 10.0.2.145 IP address. But if there is a substitution rule 10.0.2.146 IP address instead.
- There can be any number of white characters (spaces) in the rules. There can be any number of spaces on the AT command input, too.
- Maximum number of substitution rules is 100.

## 4. AT Modem Emulator Protocol

There is a list of supported AT commands in the table below, followed by an explanation of establishment and termination and general notes on *AT Modem Emulator* protocol usage.

### 4.1 AT Commands Overview

ENABLING CONNECTED INTELLIGENCE

B+B SMAR

Ø

**Note:** Some commands are not used by *AT Modem Emulator*, because there is no practical use for them. Although the response may be OK, they will be ignored. This is for compatibility purposes and to allow for the use of standard programs for data (telephone) modems. There are no range limitations for setting the values variables and S-registers via AT commands.

| Command | Description                                                                                                    | Example |
|---------|----------------------------------------------------------------------------------------------------|---------|
| AT      | Attention – indicates all commands except for "+++", "A/"; basic part of a command.                                             |         |
| A       | Answer incoming call. This is a response to a "RING" call mes-<br>sage from the other station.                                  | ATA     |
| A/      | Repeat the last command, no <cr> (Enter) needed</cr>                                                                            | A/      |
| D       | Dial a phone number or an IP address (12 numbers). The address of the opposite station follows after the command.               | ATD10   |
| EO      | Commands are not echoed (ECHO OFF). The modem does not return characters received from the computer                             | ATEO    |
| E1      | Commands are echoed (ECHO ON) – default. The modem returns characters received from the computer (you can see what you type).   | ATE1    |
| Н       | Hangup - termination of the connection. See Figure 4.                                                                           | ATH     |
| I2      | Returns the firmware version of the router.                                                                                     | ATI2    |
| 13      | Returns the version of the AT Modem Emulator user module.                                                                       | ATI3    |
| 0       | Return to the <i>On-line</i> mode when in <i>Command mode</i> (Off-line).<br>See Figure 4. The connection is still established. | АТО     |
| QO      | Quiet mode OFF – responses to commands are displayed (re-<br>turned). E.g. 0K or ERROR. This is default.                        | ATQO    |
| Q1      | Quiet mode ON – responses to commands not displayed (re-<br>turned) – result codes suppressed.                                  | ATQ1    |
| VO      | Verbose OFF – return codes are in the numeric form only.                                                                        | ATVO    |
| V1      | Verbose ON – return codes are in the text English form (e.g. CONNECT, BUSY). This is default.                                   | ATV1    |

To be continued on the next page

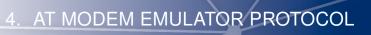

#### Continued from the previous page

B+B SMART

ENABLING CONNECTED INTELLIGENCE

| Command | Description                                                                                                    | Example |
|---------|----------------------------------------------------------------------------------------------------|---------|
| Sr=n    | Set the value to the S-register:<br>r - is the number of S-register being set,<br>n - is the value being set to the S-register.                                                                                                    | ATSO=1  |
| Sr?     | Return (show) the value of the r-th S-register                                                                                                    | ATS10?  |
| Ζ       | Usually performs the reset of the modem before the connec-<br>tion establishment. This does not reset the router <i>AT Modem</i><br><i>Emulator</i> is running on, but does the reset of the <i>AT Modem</i><br><i>Emulator</i> user module only (sets the default parameters as a<br>modem would do the same if reset). The response is OK.                                                     | ATZ     |
| +++     | ESCAPE sequence. Switch from On-line (data) mode to Com-<br>mand mode (off-line) without dropping the line. See Figure 4.<br>Before and after the sequence there has to be a time delay<br>defined in the S12 register. The escape sequence character<br>can be changed in S2 register. Switch back to the On-line data<br>mode using the ATO command.                                           | +++     |
| &Dn     | Set the action the <i>AT Modem Emulator</i> will perform on the DTR<br>signal drop. n options:<br>0 – <i>AT Modem Emulator</i> ignores the DTR signal.<br>1 – Go to the Command mode (connection still established).<br>This is the same as the escape sequence.<br>2 – Hangup (disconnect).<br>3 – Reset the <i>AT Modem Emulator</i> (same as ATZ). The result<br>will be hangup, too.         | AT&D1   |
| &V      | Display the current values of status variables and S-registers.<br>Same as on the Status page in the Web interface.                                                                                                    | AT&V    |
| &W      | Save the current setting of status variables and S-registers to<br>the router's configuration file. The saved configuration is used<br>when reset is performed (ATZ) or starting the AT Modem Emu-<br>lator (router).                                                                                                    | AT&W    |
| SO      | This S-register defines the nature of the response to a call.<br>The content specifies the number of "RINGs" the <i>AT Modem</i><br><i>Emulator</i> will automatically establish the connection after.<br>0 – manual response using ATA command is necessary<br>1 – automatic connection (Auto Response) after 1st ringing<br>2 – automatic connection (Auto Response) after 2nd ringing<br>etc. | ATSO=1  |

To be continued on the next page

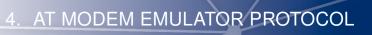

#### Continued from the previous page

B+B SMARTWORX

| Command                       | Description                                                                                                    | Example  |
|-------------------------------|----------------------------------------------------------------------------------------------------|----------|
| S1                            | Ring counter – this S-register is incremented every time the "RING" signal is heard on the telephone line. Reasonable range is 0 to 255.                                                                    | ATS1     |
| S2                            | Escape character — a special character used to move from the On-line mode to the Command mode (Off-line). See Figure 4. The default value is "+" (43).                                                      | ATS2=43  |
| S3                            | Defines the CARRIAGE RETURN character (return to the line start). The default value is CR (13) (Enter key)                                                                                                  | ATS3=13  |
| S4                            | Setting the LINE FEED character (new line). The default value is LF (10)                                                                                                    | ATS4=10  |
| S5                            | Setting the BACKSPACE character (a character for deleting the characters). The default value is 8 (the Backspace key).                                                                                      | ATS5=8   |
| S6                            | Setting the time (in seconds) between the repetitions of the RING signal when the other side is calling. The default is 5 seconds.                                                                          | ATS6=5   |
| S7                            | Setting the time the <i>AT Modem Emulator</i> waits for the CONNECT response. After the interval the modem sends the NO RESPONSE message to the connected device (computer). The default is 10 sec.         | ATS7=10  |
| S10                           | Time in tens of seconds the connection is cancelled after there has been no data communication. 0 means the connection is not automatically cancelled. The default is 60 x 10 sec.                          | ATS10=60 |
| S11                           | Maximum time between two subsequent characters in a block<br>of data in milliseconds. The message is closed and transmitted<br>after this interval. Reasonable range is 0 to 255 ms. Default is<br>10 msec. | ATS11=10 |
| S12                           | Time delay in 1/50 seconds (20 miliseconds) before and after<br>the Escape sequence of three characters switching the modem<br>to the Command (Off-line) mode. Default is 8 x 20 msec.                      | ATS12=50 |
| S25                           | Interval in tens of msec. to ignore DTR signal changes before taking the action. Drop DTR Action (AT&D commands) will take effect after this interval if DTR really dropped. The default is 5 x 10 msec.    | ATS25=5  |
| Table 2: AT Commands Overview |                                                                                                    |          |

Table 2: AT Commands Overview

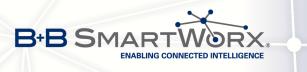

(i)

### 4.2 Initial Status and Connection Establishment

After enabling the *AT Modem Emulator* user module (or booting the router with *AT Modem Emulator* enabled), the *AT Modem Emulator* is in the *Operating Mode*, see Figure 4. It receives the commands from the connected device or computer (DTE). The CD signal is reserved and you may configure the parameters via AT Commands or the user module's Web interface.

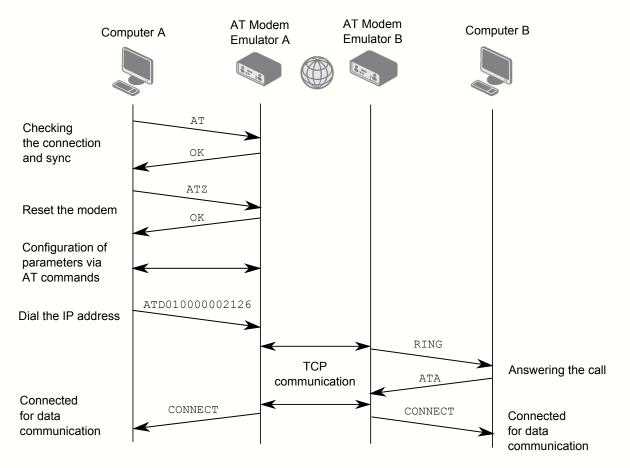

The typical connection establishment may look like this:

Figure 7: Typical connection establishment

Now the *AT Modem Emulator* is in the *On-line mode*. The CD signal is set to the active status and the data communication is running. If the opposite modem is not ready for communication, the RING message is repeated according to the settings in the S1 register. After the interval set in S7 register, it returns the NO CARRIER message to the computer. If the opposite modem has already established a connection with another modem, the BUSY response is returned. Note that ATZ leads to default settings only, not the reboot of the router (just software reset of the *AT Modem Emulator* user module).

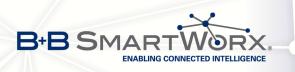

### 4.3 Communication and Modes

See the Figure 4 in Chapter 2 to understand the modes the *AT Modem Emulator* can operate in and how to switch the modes (AT commands in the image or in the table above). When connected (*On-line mode*) it has to be switched to the *Command mode* to perform AT commands while still connected. See +++ command in the table above for the details. The connected application or computer (DTE) can now set the parameters, S-variables, etc. using AT commands in the table above. You can return to the *On-line mode* with the ATO command or hangup with the ATH command.

### 4.4 Connection Termination

There are several ways to terminate the connection:

- The standard method to terminate the connection is to switch the *AT modem Emulator* to the *Command mode* using the Escape sequence "+++" and then applying the ATH (or ATHO) command to hangup. Note that there needs to be a time delay inserted before and after the escape sequence defined in the S12 register. Then a message about the termination of the connection is sent to the opposite modem and the opposite modem sends the "NO CARRIER" message to the opposite connected computer.
- Another option is to set the action on the DTR signal drop. See &D command in the table above (AT&D2). When the DTR signal is lost in the *On-line mode*, the AT Modem Emulator waits the S25 time and then disconnects (hangup).
- When there is no data communication for S10 interval, the AT Modem Emulator disconnects automatically (hangup).

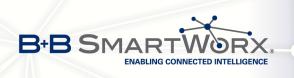

# **5. Recommended Literature**

- [1] Conel: Configuration Manual for v2 Routers
- [2] Conel: Configuration Manual for v3 Routers